# **Inspiron 14 5410**

Setup and Specifications

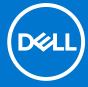

#### Notes, cautions, and warnings

(i) NOTE: A NOTE indicates important information that helps you make better use of your product.

CAUTION: A CAUTION indicates either potential damage to hardware or loss of data and tells you how to avoid the problem.

MARNING: A WARNING indicates a potential for property damage, personal injury, or death.

© 2021 Dell Inc. or its subsidiaries. All rights reserved. Dell, EMC, and other trademarks are trademarks of Dell Inc. or its subsidiaries. Other trademarks may be trademarks of their respective owners.

# **Contents**

| Chapter 2: Views of Inspiron 14 5410                        | 6  |
|-------------------------------------------------------------|----|
| Right                                                       |    |
| Left                                                        |    |
| Тор                                                         |    |
| Front                                                       | 8  |
| Bottom                                                      |    |
| Chapter 3: Specifications of Inspiron 14 5410               | 10 |
| Dimensions and weight                                       | 10 |
| Processor                                                   | 10 |
| Chipset                                                     | 11 |
| Operating system                                            | 11 |
| Memory                                                      | 11 |
| External ports                                              | 12 |
| Internal slots                                              | 12 |
| Wireless module                                             | 12 |
| Audio                                                       | 13 |
| Storage                                                     | 13 |
| Intel Optane Memory H20 with Solid-State Storage (optional) | 14 |
| Keyboard                                                    | 14 |
| Camera                                                      | 15 |
| Touchpad                                                    | 15 |
| Power adapter                                               | 16 |
| Battery                                                     | 16 |
| Display                                                     | 17 |
| Fingerprint reader (optional)                               | 18 |
| GPU—Integrated                                              | 18 |
| GPU—Discrete                                                | 18 |
| Operating and storage environment                           | 18 |
| Chapter 4: Dell ComfortView                                 | 20 |
| Chapter 5: Keyboard shortcuts                               | 21 |
| Chanter 6: Getting help and contacting Dell                 | 23 |

# Set up your Inspiron 14 5410

- (i) NOTE: The images in this document may differ from your computer depending on the configuration you ordered.
- 1. Connect the power adapter and press the power button.

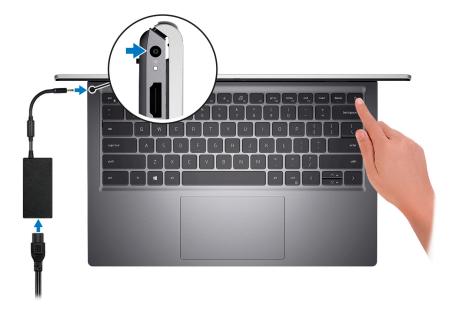

- NOTE: To conserve battery power, the battery might enter power-saving mode. Connect the power adapter and press the power button to turn on the computer.
- 2. Finish operating system setup.

#### For Ubuntu:

Follow the on-screen instructions to complete the setup. For more information about installing and configuring Ubuntu, see the knowledge base articles 000131655 and 000131676 at www.dell.com/support.

#### For Windows:

Follow the on-screen instructions to complete the setup. When setting up, Dell recommends that you:

- Connect to a network for Windows updates.
  - NOTE: If connecting to a secured wireless network, enter the password for the wireless network access when prompted.
- If connected to the Internet, sign in with or create a Microsoft account. If not connected to the Internet, create an
  offline account.
- On the **Support and Protection** screen, enter your contact details.
- 3. Locate and use Dell apps from the Windows Start menu—Recommended.

Table 1. Locate Dell apps in Windows 10 Home in S Mode

| Resources | Description                                                                                                    |
|-----------|----------------------------------------------------------------------------------------------------|
|           | Dell Product Registration Register your computer with Dell.                                                                                                    |
|           | Dell Help & Support  Access help and support for your computer.                                                                                                    |
|           | SupportAssist                                                                                                    |
|           | SupportAssist proactively and predictively identifies hardware and software issues on your computer and automates the engagement process with Dell Technical support. It addresses performance and stabilization issues, prevents security threats, monitors, and detects hardware failures. For more information, see SupportAssist for Home PCs User's Guide at www.dell.com/serviceabilitytools. Click SupportAssist and then, click SupportAssist for Home PCs.    NOTE: In SupportAssist, click the warranty expiry date to renew or upgrade your warranty. |

Table 2. Locate Dell apps in Windows 10 Home

| Resources | Description                                                                                                    |
|-----------|----------------------------------------------------------------------------------------------------|
| DELL      | My Dell  Centralized location for key Dell applications, help articles, and other important information about your computer. It also notifies you about the warranty status, recommended accessories, and software updates if available.                                                                                                    |
| <b>I</b>  | Dell Update  Updates your computer with critical fixes and latest device drivers as they become available.  For more information about using Dell Update, see the knowledge base article 000149088 at www.dell.com/support.                                                                                                    |
|           | Dell Digital Delivery  Download software applications, which are purchased but not preinstalled on your computer. For more information about using Dell Digital Delivery, see the knowledge base article 000129837 at www.dell.com/support.                                                                                                    |
|           | SupportAssist  SupportAssist proactively and predictively identifies hardware and software issues on your computer and automates the engagement process with Dell Technical support. It addresses performance and stabilization issues, prevents security threats, monitors, and detects hardware failures. For more information, see SupportAssist for Home PCs User's Guide at www.dell.com/serviceabilitytools. Click SupportAssist and then, click SupportAssist for Home PCs.  i NOTE: In SupportAssist, click the warranty expiry date to renew or upgrade your warranty. |

# Views of Inspiron 14 5410

### Right

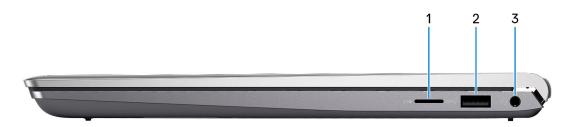

#### 1. microSD-card slot

Reads from and writes to the microSD-card. The computer supports the following card types:

- micro-Secure Digital (mSD)
- micro-Secure Digital High Capacity (mSDHC)
- micro-Secure Digital Extended Capacity (mSDXC)

#### 2. USB 3.2 Gen 1 port

Connect devices such as external storage devices and printers. Provides data transfer speeds up to 5 Gbps.

#### 3. Global headset jack

Connect headphones or a headset (headphone and microphone combo).

### Left

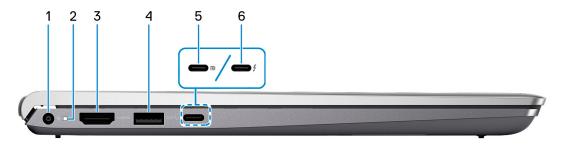

#### 1. Power-adapter port

Connect a power adapter to provide power to your computer and charge the battery.

#### $2. \ \ \, \hbox{Power and battery-status light}$

Indicates the power state and battery state of the computer.

Solid white—Power adapter is connected and the battery is charging.

Solid amber—Battery charge is low or critical.

Off—Battery is fully charged.

NOTE: On certain computer models, the power and battery-status light are also used for diagnostics. For more information, see the *Troubleshooting* section in your computer's *Service Manual*.

#### 3. HDMI 1.4 port

Connect to a TV, external display or another HDMI-in enabled device. Provides video and audio output.

#### 4. USB 3.2 Gen 1 port

Connect devices such as external storage devices and printers. Provides data transfer speeds up to 5 Gbps.

#### 5. USB 3.2 Gen 2x2 Type C port with DisplayPort 1.4 and Power Delivery

Connect devices such as external storage devices, printers, and external displays. Provides data transfer rate of up to 10 Gbps.

Supports Power Delivery that enables two-way power supply between devices. Provides up to 15 W power output that enables faster charging.

i NOTE: A USB Type-C to DisplayPort adapter (sold separately) is required to connect a DisplayPort device.

#### 6. Thunderbolt 4.0 port with Power Delivery

Supports USB4, DisplayPort 1.4, Thunderbolt 4 and also enables you to connect to an external display using a display adapter. Provides data transfer rates of up to 40 Gbps for USB4 and Thunderbolt 4.

- NOTE: You can connect a Dell Docking Station to the Thunderbolt 4 ports. For more information, see the knowledge base article 000124295 at www.dell.com/support.
- i) NOTE: A USB Type-C to DisplayPort adapter (sold separately) is required to connect a DisplayPort device.
- i) NOTE: USB4 is backward compatible with USB 3.2, USB 2.0, and Thunderbolt 3.
- i NOTE: Thunderbolt 4 supports two 4K displays or one 8K display.

### Top

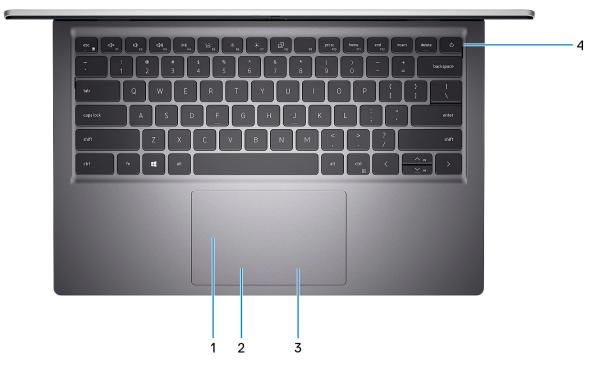

#### 1. Left-click area

Press to left-click.

#### 2. Precision touchpad

Move your finger on the touchpad to move the mouse pointer. Tap to left-click and two fingers tap to right-click.

#### 3. Right-click area

Press to right-click.

#### 4. Power button with optional fingerprint reader

Press to turn on the computer if it is turned off, in sleep state, or in hibernate state.

When the computer is turned on, press the power button to put the computer into sleep state; press and hold the power button for 4 seconds to force shut-down the computer.

If the power button has a fingerprint reader, place your finger on the power button to log in.

NOTE: You can customize power-button behavior in Windows. For more information, see *Me and My Dell* at www.dell.com/support/manuals.

#### **Front**

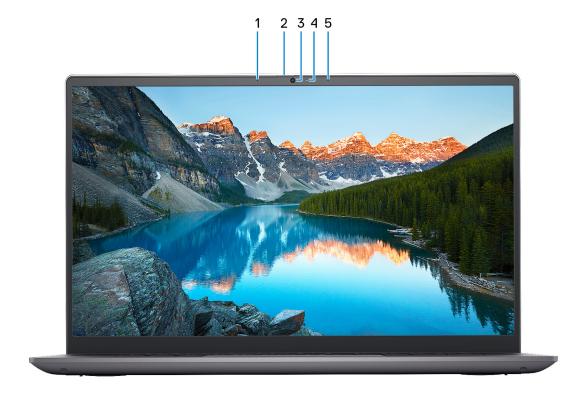

#### 1. Left microphone

Provides digital sound input for audio recording and voice calls.

#### 2. Privacy shutter

Slide the privacy shutter to cover the camera lens and protect your privacy when the camera is not in use.

#### 3. Camera

Enables you to video chat, capture photos, and record videos.

#### 4. Camera-status light

Turns on when the camera is in use.

#### 5. Right microphone

Provides digital sound input for audio recording and voice calls.

# **Bottom**

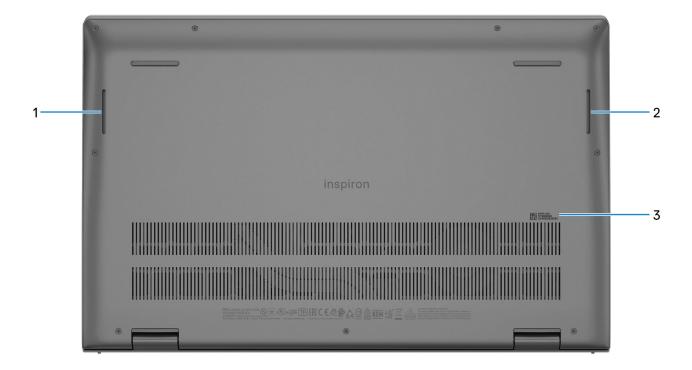

#### 1. Left speaker

Provides audio output.

#### 2. Right speaker

Provides audio output.

#### 3. Service Tag label

The Service Tag is a unique alphanumeric identifier that enables Dell service technicians to identify the hardware components in your computer and access warranty information.

# **Specifications of Inspiron 14 5410**

# **Dimensions and weight**

The following table lists the height, width, depth, and weight of your Inspiron 14 5410.

Table 3. Dimensions and weight

| Description                         | Values                                                                                                |  |
|-------------------------------------|----------------------------------------------------------------------------------------------------|--|
| Height:                             |                                                                                                    |  |
| Front height                        | 17.02 mm (0.67 in.)                                                                                   |  |
| Rear height                         | 17.99 mm (0.71 in.)                                                                                   |  |
| Width                               | 321.27 mm (12.65 in.)                                                                                 |  |
| Depth                               | 212.80 mm (8.38 in.)                                                                                  |  |
| Weight (maximum) 1.44 kg (3.17 lbs) |                                                                                                    |  |
|                                     | NOTE: The weight of your computer depends on the configuration ordered and manufacturing variability. |  |

#### **Processor**

The following table lists the details of the processors supported by your Inspiron 14 5410.

Table 4. Processor

| Description            | Option one                                          | Option two                                          | Option three                                        |
|------------------------|-----------------------------------------------------|-----------------------------------------------------|-----------------------------------------------------|
| Processor type         | 11 <sup>th</sup> Generation Intel Core<br>i3-1125G4 | 11 <sup>th</sup> Generation Intel Core<br>i5-11300H | 11 <sup>th</sup> Generation Intel Core<br>i7-11370H |
| Processor wattage      | 15 W                                                | 15 W                                                | 15 W                                                |
| Processor core count   | 4                                                   | 4                                                   | 4                                                   |
| Processor thread count | 8                                                   | 8                                                   | 8                                                   |
| Processor speed        | Up to 3.7 GHz                                       | Up to 4.4 GHz                                       | Up to 4.8 GHz                                       |
| Processor cache        | 8 MB                                                | 8 MB                                                | 12 MB                                               |
| Integrated graphics    | Intel UHD Graphics                                  | Intel Iris X <sup>e</sup> Graphics                  | Intel Iris X <sup>e</sup> Graphics                  |

# Chipset

The following table lists the details of the chipset supported by your Inspiron 14 5410.

#### Table 5. Chipset

| Description    | Values                                          |
|----------------|-------------------------------------------------|
| Chipset        | Integrated in the processor                     |
| Processor      | 11 <sup>th</sup> Generation Intel Core i3/i5/i7 |
| DRAM bus width | 64-bit                                          |
| Flash EPROM    | 16 MB                                           |
| PCIe bus       | Up to Gen3                                      |

# **Operating system**

Your Inspiron 14 5410 supports the following operating systems:

- Windows 10 Home, 64-bit
- Windows 10 Pro, 64-bit
- Windows 10 Home in S-mode, 64-bit
- Windows 11 Home, 64-bit
- Windows 11 Home in S-mode, 64-bit
- Windows 11 Pro, 64-bit
- Windows 11 Pro National Academic, 64-bit
- Ubuntu 20.04, 64-bit

# **Memory**

The following table lists the memory specifications of your Inspiron 14 5410.

#### Table 6. Memory specifications

| Description                     | Values                                                                                                    |  |
|---------------------------------|----------------------------------------------------------------------------------------------------|--|
| Memory slots                    | Two-SODIMM slots                                                                                                    |  |
| Memory type                     | DDR4                                                                                                    |  |
| Memory speed                    | 3200 MHz                                                                                                    |  |
| Maximum memory configuration    | 32 GB                                                                                                    |  |
| Minimum memory configuration    | 4 GB                                                                                                    |  |
| Memory configurations supported | <ul> <li>4 GB, 1 x 4 GB, DDR4, 3200 MHz</li> <li>8 GB, 2 x 4 GB, DDR4, 3200 MHz, dual-channel</li> <li>12 GB, 1 x 4 GB + 1 x 8 GB, DDR4, 3200 MHz</li> <li>16 GB, 2 x 8 GB, DDR4, 3200 MHz, dual-channel</li> <li>16 GB, 1 x 16 GB, DDR4, 3200 MHz</li> <li>24 GB, 1 x 8 GB + 1 x 16 GB, DDR4, 3200 MHz</li> <li>32 GB, 2 x 16 GB, DDR4, 3200 MHz, dual-channel</li> </ul> |  |

# **External ports**

The following table lists the external ports on your Inspiron 14 5410.

Table 7. External ports

| Description         | Values                                                                                                    |  |
|---------------------|----------------------------------------------------------------------------------------------------|--|
| USB ports           | <ul> <li>Two USB 3.2 Gen 1 ports</li> <li>One USB 3.2 Gen 2x2 (Type-C) port with DisplayPort 1.4 and Power Delivery         <ul> <li>NOTE: This port is only available on computers shipped with 11<sup>th</sup> Generation Intel Core i3/i5 processors.</li> </ul> </li> <li>One Thunderbolt 4 port with Power Delivery         <ul> <li>NOTE: This port is only available on computers shipped with 11<sup>th</sup> Generation Intel Core i7 processors.</li> </ul> </li> </ul> |  |
| Audio port          | One global headset jack                                                                                                    |  |
| Video port/ports    | One HDMI 1.4 port                                                                                                    |  |
| Media-card reader   | One microSD-card reader                                                                                                    |  |
| Power-adapter port  | One 4.5 mm x 2.9 mm DC-in                                                                                                    |  |
| Security-cable slot | Not supported                                                                                                    |  |

### **Internal slots**

The following table lists the internal slots of your Inspiron 14 5410.

Table 8. Internal slots

| Description | Values                                                                                                    |
|-------------|----------------------------------------------------------------------------------------------------|
| M.2         | <ul> <li>One M.2 2230 slot for WiFi and Bluetooth combo card</li> <li>One M.2 slot for 2230/2280 solid-state drive/M.2 2280 Intel Optane H20</li> <li>NOTE: To learn more about the features of different types of M.2 cards, see the knowledge base article 000144170 at www.dell.com/support.</li> </ul> |

### Wireless module

The following table lists the Wireless Local Area Network (WLAN) module specifications of your Inspiron 14 5410.

Table 9. Wireless module specifications

| Description               | Option one                    | Option two             | Option three       |
|---------------------------|-------------------------------|------------------------|--------------------|
| Model number              | Qualcomm QCA61x4A<br>(DW1820) | Intel Wireless-AC 9462 | Intel Wifi 6 AX201 |
| Transfer rate             | Up to 867 Mbps                | Up to 2400 Mbps        | Up to 2400 Mbps    |
| Frequency bands supported | 2.4 GHz/5 GHz                 | 2.4 GHz/5 GHz          | 2.4 GHz/5 GHz      |

Table 9. Wireless module specifications (continued)

| Description        | Option one                                                                                        | Option two                                                                                            | Option three                                                                                                    |
|--------------------|---------------------------------------------------------------------------------------------------|----------------------------------------------------------------------------------------------------|----------------------------------------------------------------------------------------------------|
| Wireless standards | <ul><li>WiFi 802.11a/b/g</li><li>Wi-Fi 4 (WiFi 802.11n)</li><li>Wi-Fi 5 (WiFi 802.11ac)</li></ul> | <ul> <li>WiFi 802.11a/b/g</li> <li>Wi-Fi 4 (WiFi 802.11n)</li> <li>Wi-Fi 5 (WiFi 802.11ac)</li> </ul> | <ul> <li>WiFi 802.11a/b/g</li> <li>Wi-Fi 4 (WiFi 802.11n)</li> <li>Wi-Fi 5 (WiFi 802.11ac)</li> <li>Wi-Fi 6 (WiFi 802.11ax)</li> </ul> |
| Encryption         | <ul><li>64-bit/128-bit WEP</li><li>AES-CCMP</li><li>TKIP</li></ul>                                | <ul><li>64-bit/128-bit WEP</li><li>AES-CCMP</li><li>TKIP</li></ul>                                    | 64-bit/128-bit WEP     AES-CCMP     TKIP                                                                                               |
| Bluetooth          | Bluetooth 4.2                                                                                     | Bluetooth 5.1                                                                                         | Bluetooth 5.1                                                                                                    |

### **Audio**

The following table lists the audio specifications of your Inspiron 14 5410.

Table 10. Audio specifications

| Description                |                        | Values                             |
|----------------------------|------------------------|------------------------------------|
| Audio controller           |                        | Realtek                            |
| Stereo conversion          |                        | Supported                          |
| Internal audio interface   | 9                      | High-definition audio              |
| External audio interfac    | re                     | Global headset jack                |
| Number of speakers         |                        | Two                                |
| Internal-speaker amplifier |                        | Supported (audio codec integrated) |
| External volume controls   |                        | Keyboard shortcut controls         |
| Speaker output:            |                        |                                    |
|                            | Average speaker output | 2 W                                |
|                            | Peak speaker output    | 2.5 W                              |
| Subwoofer output           |                        | Not supported                      |
| Microphone                 |                        | Dual-array microphones             |

# **Storage**

This section lists the storage options on your Inspiron 14 5410.

Your Inspiron 14 5410 supports one of the following storage configurations:

- One M.2 2230 solid-state drive
- One M.2 2280 solid-state drive

The primary drive of your Inspiron 14 5410 is the M.2 solid-state drive where the operating system is installed.

Table 11. Storage specifications

| Storage type               | Interface type                    | Capacity   |
|----------------------------|-----------------------------------|------------|
| M.2 2230 solid-state drive | PCle Gen3.0x4 NVMe, up to 32 Gbps | Up to 1 TB |
| M.2 2280 solid-state drive | PCle Gen3.0x4 NVMe, up to 32 Gbps | Up to 2 TB |

# Intel Optane Memory H20 with Solid-State Storage (optional)

Intel Optane Memory technology uses 3D XPoint memory technology and functions as a nonvolatile storage cache/accelerator and/or storage device depending on the Intel Optane Memory that is installed in your system.

Intel Optane Memory H20 with Solid-State Storage functions as both a nonvolatile storage cache/accelerator (enabling enhanced read/write speeds for hard drive storage) and a solid-state storage solution. It neither replaces nor adds to the memory (RAM) installed on your system.

Table 12. Intel Optane Memory H20 with Solid-State Storage specifications

| Description                    | Values            |
|--------------------------------|-------------------|
| Interface                      | PCle NVMe Gen3 x4 |
| Connector                      | M.2 2280          |
| Form factor                    | 2280              |
| Capacity (Intel Optane memory) | Up to 32 GB       |
| Capacity (solid-state storage) | Up to 512 GB      |

- NOTE: Intel Optane Memory H20 with Solid-State Storage is supported on systems that meet the following requirements:
  - 11th Generation or higher Intel Core i3/i5/i7 processors
  - Windows 10 64-bit version or higher (Anniversary Update)
  - Intel Rapid Storage Technology driver version 18.1.0.1027 or higher

# Keyboard

The following table lists the keyboard specifications of your Inspiron 14 5410.

Table 13. Keyboard specifications

| Description        | Values                                                                                                    |
|--------------------|----------------------------------------------------------------------------------------------------|
| Keyboard type      | Standard keyboard     Backlit keyboard                                                                            |
| Keyboard layout    | QWERTY                                                                                                    |
| Number of keys     | <ul><li>United States and Canada: 79 keys</li><li>United Kingdom: 80 keys</li><li>Japan: 83 keys</li></ul>        |
| Keyboard size      | X=19.05 mm key pitch<br>Y=18.05 mm key pitch                                                                      |
| Keyboard shortcuts | Some keys on your keyboard have two symbols on them.<br>These keys can be used to type alternate characters or to |

Table 13. Keyboard specifications (continued)

| Description | Values                                                                                                    |
|-------------|----------------------------------------------------------------------------------------------------|
|             | perform secondary functions. To type the alternate character, press Shift and the desired key. To perform secondary functions, press Fn and the desired key.  (i) NOTE: You can define the primary behavior of the function keys (F1–F12) changing Function Key Behavior in BIOS setup program.  For more information, see Keyboard shortcuts. |

### Camera

The following table lists the camera specifications of your Inspiron 14 5410.

**Table 14. Camera specifications** 

| Description             |                | Values                    |
|-------------------------|----------------|---------------------------|
| Num                     | ber of cameras | One                       |
| Came                    | era type       | HD RGB camera             |
| Came                    | era location   | Front camera              |
| Camera sensor type      |                | CMOS sensor technology    |
| Camera resolution:      |                |                           |
|                         | Still image    | 0.92 megapixel            |
|                         | Video          | 1280 x 720 (HD) at 30 fps |
| Diagonal viewing angle: |                | 74.9 degrees              |

# **Touchpad**

The following table lists the touchpad specifications of your Inspiron 14 5410.

**Table 15. Touchpad specifications** 

| Description          | Values                                                                                                    |
|----------------------|----------------------------------------------------------------------------------------------------|
| Touchpad resolution: |                                                                                                    |
| Horizontal           | 1920                                                                                                    |
| Vertical             | 1080                                                                                                    |
| Touchpad dimensions: |                                                                                                    |
| Horizontal           | 115 mm (4.53 in.)                                                                                                    |
| Vertical             | 70 mm (2.76 in.)                                                                                                    |
| Touchpad gestures    | For more information about touchpad gestures available on Windows, see the Microsoft knowledge base article 4027871 at support.microsoft.com. |

# Power adapter

The following table lists the power adapter specifications of your Inspiron 14 5410.

Table 16. Power adapter specifications

| Description                          | Values                                                               |
|--------------------------------------|----------------------------------------------------------------------|
| Туре                                 | 65 W E4 DC-in                                                        |
| Connector dimensions:                |                                                                      |
| External diameter                    | 4.50 mm                                                              |
| Internal diameter                    | 2.90 mm                                                              |
| Input voltage                        | 110 VAC-240 VAC                                                      |
| Input frequency                      | 50 Hz-60 Hz                                                          |
| Input current (maximum)              | 1.70 A                                                               |
| Output current (continuous)          | 3.34 A                                                               |
| Rated output voltage                 | 19.50 VDC                                                            |
| Temperature range:                   | <u> </u>                                                             |
| Operating                            | 0°C to 40°C (32°F to 104°F)                                          |
| Storage                              | -40°C to 70°C (-40°F to 158°F)                                       |
| ↑ CAUTION: Operating and storage tem | perature ranges may differ among components, so operating or storing |

CAUTION: Operating and storage temperature ranges may differ among components, so operating or storing the device outside these ranges may impact the performance of specific components.

# **Battery**

The following table lists the battery specifications of your Inspiron 14 5410.

Table 17. Battery specifications

| Description            |           | Option one                 | Option two                 |
|------------------------|-----------|----------------------------|----------------------------|
| Battery type           |           | 3-cell polymer, 41 Wh      | 4-cell polymer, 54 Wh      |
| Battery voltage        |           | 11.25 VDC                  | 15 VDC                     |
| Battery weight (maximu | m)        | 0.18 kg (0.40 lb)          | 0.23 kg (0.51 lb)          |
| Battery dimensions:    |           |                            |                            |
|                        | Height    | 206.40 mm (8.13 in.)       | 271.90 mm (10.70 in.)      |
|                        | Width     | 82 mm (3.23 in.)           | 82 mm (3.23 in.)           |
| Depth                  |           | 5.75 mm (0.23 in.)         | 5.75 mm (0.23 in.)         |
| Temperature range:     | •         |                            |                            |
|                        | Operating | 0°C to 35°C (32°F to 95°F) | 0°C to 35°C (32°F to 95°F) |

Table 17. Battery specifications (continued)

| Description                                                                                                    |                                                                                                 | Option one                                                                                                    | Option two                                                                                                    |
|----------------------------------------------------------------------------------------------------|-------------------------------------------------------------------------------------------------|----------------------------------------------------------------------------------------------------|----------------------------------------------------------------------------------------------------|
|                                                                                                    | Storage                                                                                         | -20°C to 65°C (-4°F to 149°F)                                                                                   | -20°C to 65°C (-4°F to 149°F)                                                                                   |
| Battery operating time                                                                                                    |                                                                                                 | Varies depending on operating conditions and can significantly reduce under certain power-intensive conditions. | Varies depending on operating conditions and can significantly reduce under certain power-intensive conditions. |
| Battery charging time (a  i NOTE: Control the orderation, start and e on using the Dell Powapplication. For more the Dell Power Mana My Dell on www.dell | charging time,<br>nd time, and so<br>wer Manager<br>e information on<br>ager see, <i>Me and</i> | 4 hours (when the computer is off)                                                                              | 4 hours (when the computer is off)                                                                              |
| Coin-cell battery                                                                                                    |                                                                                                 | CR2032                                                                                                    | CR2032                                                                                                    |

CAUTION: Operating and storage temperature ranges may differ among components, so operating or storing the device outside these ranges may impact the performance of specific components.

# **Display**

The following table lists the display specifications of your Inspiron 14 5410.

Table 18. Display specifications

| Description                            | Option one                               | Option two                                 |
|----------------------------------------|------------------------------------------|--------------------------------------------|
| Display type                           | 14-inch, Full High Definition (FHD)      | 14-inch, Full High Definition (FHD)        |
| Display-panel technology               | Wide-Viewing Angle (WVA),<br>ComfortView | Wide-Viewing Angle (WVA), ComfortView Plus |
| Display-panel dimensions (active area) |                                          |                                            |
| Height                                 | 173.99 mm (6.85 in.)                     | 173.99 mm (6.85 in.)                       |
| Width                                  | 309.35 mm (12.18 in.)                    | 309.35 mm (12.18 in.)                      |
| Diagonal                               | 354.93 mm (13.97 in.)                    | 354.93 mm (13.97 in.)                      |
| Display-panel native resolution        | 1920 x 1080                              | 1920 x 1080                                |
| Luminance (typical)                    | 250 nits                                 | 300 nits                                   |
| Megapixels                             | 2.0736                                   | 2.0736                                     |
| Color gamut                            | 45% (NTSC)                               | 100% (sRGB)                                |
| Pixels Per Inch (PPI)                  | 157                                      | 157                                        |
| Contrast ratio (min.)                  | 500:1                                    | 600:1                                      |
| Response time (max.)                   | 35 ms                                    | 35 ms                                      |
| Refresh rate                           | 60 Hz                                    | 60 Hz                                      |

Table 18. Display specifications (continued)

| Description                 | Option one     | Option two     |
|-----------------------------|----------------|----------------|
| Horizontal view angle       | 80 +/- degrees | 80 +/- degrees |
| Vertical view angle         | 80 +/- degrees | 80 +/- degrees |
| Pixel pitch                 | 0.16 mm        | 0.16 mm        |
| Power consumption (maximum) | 3.60 W         | 4.5 W          |
| Anti-glare vs glossy finish | Anti-glare     | Anti-glare     |
| Touch options               | No             | No             |

# Fingerprint reader (optional)

The following table lists the specifications of the optional fingerprint-reader of your Inspiron 14 5410.

#### Table 19. Fingerprint reader specifications

| Description                          | Values     |
|--------------------------------------|------------|
| Fingerprint-reader sensor technology | Capacitive |
| Fingerprint-reader sensor resolution | 500 dpi    |
| Fingerprint-reader sensor pixel size | 108 x 88   |

### **GPU—Integrated**

The following table lists the specifications of the integrated Graphics Processing Unit (GPU) supported by your Inspiron 14 5410.

#### Table 20. GPU—Integrated

| Controller             | Memory size          | Processor                                    |
|------------------------|----------------------|----------------------------------------------|
| Intel UHD Graphics     | Shared system memory | 11 <sup>th</sup> Generation Intel Core i3    |
| Intel Iris Xe Graphics | Shared system memory | 11 <sup>th</sup> Generation Intel Core i5/i7 |

## **GPU—Discrete**

The following table lists the specifications of the discrete Graphics Processing Unit (GPU) supported by your Inspiron 14 5410.

#### Table 21. GPU—Discrete

| Controller           | Memory size | Memory type |
|----------------------|-------------|-------------|
| NVIDIA GeForce MX450 | 2 GB        | GDDR5       |

# **Operating and storage environment**

This table lists the operating and storage specifications of your Inspiron 14 5410.

Airborne contaminant level: G1 as defined by ISA-S71.04-1985

Table 22. Computer environment

| Description                 | Operating                                 | Storage                                    |
|-----------------------------|-------------------------------------------|--------------------------------------------|
| Temperature range           | 0°C to 35°C (32°F to 95°F)                | -40°C to 65°C (-40°F to 149°F)             |
| Relative humidity (maximum) | 10% to 90% (non-condensing)               | 0% to 95% (non-condensing)                 |
| Vibration (maximum)*        | 0.66 GRMS                                 | 1.30 GRMS                                  |
| Shock (maximum)             | 110 G†                                    | 160 G†                                     |
| Altitude range              | -15.2 m to 3048 m (-49.87 ft to 10000 ft) | -15.2 m to 10668 m (-49.87 ft to 35000 ft) |

CAUTION: Operating and storage temperature ranges may differ among components, so operating or storing the device outside these ranges may impact the performance of specific components.

<sup>\*</sup> Measured using a random vibration spectrum that simulates user environment.

 $<sup>\</sup>ensuremath{\dagger}$  Measured using a 2 ms half-sine pulse when the hard drive is in use.

## **Dell ComfortView**

CAUTION: Prolonged exposure to blue light, particularly from digital sources, may disrupt sleep patterns and cause long-term effects such as eye strain, eye fatigue, or damage to the eyes.

Blue light is a color in the white light spectrum which has a short wavelength and high frequency. Chronic exposure to blue light, particularly from digital sources, may disrupt sleep patterns and change our body's Circadian rhythm. Using the computer for an extended period may also cause fatigue in other body parts such as the neck, arm, back, and shoulder.

Dell low blue light displays optimize eye comfort with a flicker-free screen. The ComfortView feature reduces the amount of blue light emitted from the monitor to optimize eye comfort. ComfortView mode can be enabled and configured using the **Dell CinemaColor** (DCC) application. Dell ComfortView is certified by TÜV.

### Dell CinemaColor

Dell CinemaColor (DCC) combines the hardware and software to deliver clear visuals that appear every bit as vibrant as the world around you. The DCC has four color profiles that optimize these settings depending on the content and your surroundings.

When you open DCC, you can choose **Movie (default)**, **ComfortView**, **Sports**, or **Animation** from the list. The ComfortView Profile optimizes eye comfort with a Low Blue Light software solution that meets TÜV standards to reduce harmful blue light emissions to make extended screen time easy on your eyes compared to standard digital panels while still retaining the vibrant colors.

ComfortView mode is certified by TÜV for the effective reduction of hazardous blue light by adjusting display parameters. You can adjust the Saturation, Temperature, and Contrast values to create your custom setting in the ComfortView mode.

(i) NOTE: For more information on DellCinema components see KB article 000178241 at https://www.dell.com/support.

### ComfortView Plus

ComfortView Plus is a built-in, always-on, and virtually unnoticeable low blue light solution for Dell displays. ComfortView Plus employs a hardware-based design that allows for a wider blue spectrum, with a much lower peak and reduced intensity. Dell ComfortView Plus is certified by TÜV certified - low blue light hardware solution.

(i) NOTE: ComfortView Plus is an optional hardware feature to be configured at the point of sale.

To reduce the risk of eye strain, it is also recommended that you:

- Position the display at a comfortable viewing distance between 20 in. to 28 in. (50 cm and 70 cm) from your eyes.
- Blink frequently to moisten your eyes, wet your eyes with water, or apply suitable eye drops.
- Look away from your display, and gaze at a distant object at 20 ft (609.60 cm) away for at least 20 seconds during each break.
- Take an extended break for 20 minutes every two hours.

# **Keyboard shortcuts**

NOTE: Keyboard characters may differ depending on the keyboard language configuration. Keys used for shortcuts remain the same across all language configurations.

Some keys on your keyboard have two symbols on them. These keys can be used to type alternate characters or to perform secondary functions. The symbol shown on the lower part of the key refers to the character that is typed out when the key is pressed. If you press shift and the key, the symbol shown on the upper part of the key is typed out. For example, if you press **2**, **2** is typed out; if you press **Shift** + **2**, **@** is typed out.

The keys F1-F12 at the top row of the keyboard are function keys for multi-media control, as indicated by the icon at the bottom of the key. Press the function key to invoke the task represented by the icon. For example, pressing F1 mutes the audio (refer to the table below).

However, if the function keys F1-F12 are needed for specific software applications, multi-media functionality can be disabled by pressing  $\mathbf{fn}$  +  $\mathbf{Esc}$ . Subsequently, multi-media control can be invoked by pressing  $\mathbf{fn}$  and the respective function key. For example, mute audio by pressing  $\mathbf{fn}$  +  $\mathbf{F1}$ .

NOTE: You can also define the primary behavior of the function keys (F1–F12) by changing **Function Key Behavior** in BIOS setup program.

Table 23. List of keyboard shortcuts

| Function key | Re-defined key (for multi-media control) | Behavior                             |
|--------------|------------------------------------------|--------------------------------------|
| F1           | fn + F1                                  | Mute audio                           |
| F2           | fn + F2                                  | Decrease volume                      |
| F3           | fn + F3                                  | Increase volume                      |
| F4           | fn + F4                                  | Play/Pause                           |
| F5           | fn + F5                                  | Toggle keyboard backlight (optional) |
| F6           | fn + F6                                  | Decrease brightness                  |
| F7           | fn + F7                                  | Increase brightness                  |
| F8           | fn + F8                                  | Switch to external display           |
| F10          | fn + F10                                 | Print screen                         |
| F11          | fn + F11                                 | Home                                 |
| F12          | fn + F12                                 | End                                  |

The  $\mathbf{fn}$  key is also used with selected keys on the keyboard to invoke other secondary functions.

Table 24. List of keyboard shortcuts

| Function key | Behavior                                            |
|--------------|-----------------------------------------------------|
| fn + B       | Pause/Break                                         |
| fn + H       | Toggle between power light and battery-status light |
| fn + S       | Toggle scroll lock                                  |
| fn + R       | System request                                      |
| fn + ctrl    | Open application menu                               |
| fn + esc     | Toggle fn-key lock                                  |
| fn + page up | Page up                                             |

#### Table 24. List of keyboard shortcuts (continued)

| Function key   | Behavior  |
|----------------|-----------|
| fn + page down | Page down |

# Getting help and contacting Dell

# Self-help resources

You can get information and help on Dell products and services using these self-help resources:

Table 25. Self-help resources

| Self-help resources                                                                                                    | Resource location                                                                                                    |
|----------------------------------------------------------------------------------------------------|----------------------------------------------------------------------------------------------------|
| Information about Dell products and services                                                                                        | www.dell.com                                                                                                    |
| My Dell app                                                                                                    | DEST                                                                                                    |
| Tips                                                                                                    | *                                                                                                    |
| Contact Support                                                                                                    | In Windows search, type Contact Support, and press Enter.                                                                                                    |
| Online help for operating system                                                                                                    | www.dell.com/support/windows                                                                                                    |
|                                                                                                    | www.dell.com/support/linux                                                                                                    |
| Access top solutions, diagnostics, drivers and downloads, and learn more about your computer through videos, manuals and documents. | Your Dell computer is uniquely identified by a Service Tag or Express Service Code. To view relevant support resources for your Dell computer, enter the Service Tag or Express Service Code at www.dell.com/support.  For more information on how to find the Service Tag for your computer, see Locate the Service Tag on your computer. |
| Dell knowledge base articles for a variety of computer concerns                                                                     | <ol> <li>Go to www.dell.com/support.</li> <li>On the menu bar at the top of the Support page, select Support &gt; Knowledge Base.</li> <li>In the Search field on the Knowledge Base page, type the keyword, topic, or model number, and then click or tap the search icon to view the related articles.</li> </ol>                        |

# Contacting Dell

To contact Dell for sales, technical support, or customer service issues, see www.dell.com/contactdell.

- (i) NOTE: Availability varies by country/region and product, and some services may not be available in your country/region.
- NOTE: If you do not have an active Internet connection, you can find contact information about your purchase invoice, packing slip, bill, or Dell product catalog.